## NEXT GEAR - A WEB-BASED APPLICATION TO COMPARE BIKE PRICES ON THE BANGLADESHI E-COMMERCE WEBSITE

#### BY

#### PROSHANTA CHANDRA ROY ID: 191-15-12487,

#### MEHEDI HASAN ID: 191-15-12608

#### AND

#### Md. NAZMUL HASAN ID: 191-15-12840

This report is submitted in partial fulfillment of the requirements for the bachelor's degree in Computer Science and Engineering

Supervised By

## **Fahad Faisal**

Assistant Professor Department of CSE Daffodil International University

Co-Supervised By

Md. Sazzadur Ahamed Assistant Professor Department of CSE Daffodil International University

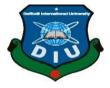

## **DAFFODIL INTERNATIONAL UNIVERSITY**

## DHAKA, BANGLADESH

## JANUARY 2023

#### APPROVAL

This Project is title: "Next Gear - A Web-based Application to Compare Bike Prices Bangladeshi E-commerce Website", submitted by **Proshanta Chandra Roy** ID No: 191-15-12487, Mehedi Hasan ID No: 191-15-12608, and Md. Nazmul Hasan ID No: 191-15-12840 to the Department of Computer Science and Engineering, Daffodil International University, has been accepted as satisfactory for the partial fulfillment of the requirements for the degree of B.Sc. in Computer Science and Engineering and approved as to its style and contents. The presentation has been held on the 25th of January, 2023.

#### **BOARD OF EXAMINERS**

Dr. Touhid Bhuiyan Professor and Head Department of Computer Science and Engineering Faculty of Science & Information Technology Daffodil International University

Dr. Md. Monzur Morshed

**Internal Examiner** 

**Internal Examiner** 

Chairman

Professor Department of Computer Science and Engineering Faculty of Science & Information Technology Daffodil Internatjonal University

Dewan Mamun Raza Senior Lecturer Department of Computer Science and Engineering Faculty of Science & Information Technology Daffodil International University

25-1-223

**External Examiner** 

Dr. Ahmed Wasif Reza Associate Professor Department of Computer Science and Engineering East West University

ii

## DECLARATION

We hereby declare that we have carried out this project under the supervision of Fahad Faisal, Assistant Professor, Department of CSE Daffodil International University. We also declare that this project or any part of it has not been submitted elsewhere for the award of any degree or diploma.

#### Supervised by:

Fahad Faisal Assistant Professor Department of CSE Daffodil International University

**Co-Supervised by:** 

Md. Sazzadur Ahamed Assistant Professor Department of CSE Daffodil International University

Submitted by:

#### **Proshanta Chandra Roy**

ID: -191-15-12487 Department of CSE Daffodil International University

#### Mehedi Hasan

ID: -191-15-12608 Department of CSE Daffodil International University

#### Md. Nazmul Hasan

ID: -191-15-12840 Department of CSE Daffodil International University

# ACKNOWLEDGEMENT

First of all, we express our heartiest thanks and gratitude to almighty God for his divine blessing which enables us to successfully complete the final year of the project/internship.

We are grateful and express our deep gratitude to Mr. Fahad Faisal, Assistant Professor, Department of CSE Daffodil International University, Dhaka. Deep knowledge and great interest of our web development supervisor to realize this project. His endless patience, expert guidance, constant encouragement, constant and energetic supervision, constructive criticism, valuable advice, reading many inferior drafts, and correcting them at all stages made this project possible to complete.

We would like to express our heartiest thanks to Mr. Md. Sazzadur Ahamed, Assistant Professor, and Head, Department of CSE, for his kind help in completing our project and also to other faculty members and staff of the Department of CSE, Daffodil International University.

We would like to thank all our colleagues at Daffodil International University who participated in this discussion while completing the coursework.

Finally, we must acknowledge with due respect the continuous support and patients of our parents.

#### ABSTRACT

Our project title is Next Gear - a web-based application to compare bike prices on the Bangladeshi e-commerce website. It is an online web application where people can easily compare motorcycle prices on various e-commerce websites. We know how important the bicycle is in this period. We cannot think the speedy transportation in city life without a bike. If people want to buy a motorcycle, they go to a motorcycle shop and select a bike for buying. Or, people see any bike on road and select the model for purchasing and finally purchase the bike from any random brand shop. Sometimes, some brand shops give some discount occasionally. Without this case, the price of the same model and configuration bike have a difference in different places. So, the buyer does not get the most less price for the bike. As a result, buyers suffer financially. We know every single piece of money is important for general people and every decision is valuable. Here we are ensuring the best decision and save valuable money for consumers. On our website, people will be able to compare bike prices and configurations at a time on a page. After deciding on the bike, they will be able to take the bike at fewer prices in Bangladesh. As a result, general people will helpful and careful for buying a bike. On the other hand, the dishonest seller will not sell their bike for more prices than the actual price. Sellers will not able to syndicate in a specific area because everyone will know the actual price of a bike by our web website

# **TABLE OF CONTENTS**

| CONTENTS                                       | PAGE |
|------------------------------------------------|------|
| Approval                                       | ii   |
| Board of Examiners                             | ii   |
| Declaration                                    | iii  |
| Acknowledgment                                 | iv   |
| Abstract                                       | V    |
| CHAPTER                                        |      |
| CHAPTER 1: INTRODUCTION                        | 1-4  |
| 1.1 Introduction                               | 1    |
| 1.2 Motivation                                 | 1    |
| 1.3 Objectives                                 | 2    |
| 1.4 Expected Result                            | 3    |
| 1.5 Report layout                              | 4    |
| CHAPTER 2: BACKGROUND                          | 5-8  |
| 2.1 Introduction                               | 5    |
| 2.2 Relevant Studies                           | 5    |
| 2.3 Scope of the problem                       | 6    |
| 2.4 Uniqueness from Existing Relevant Websites | 6    |
| 2.5 Main challenges                            | 7    |
| <b>CHAPTER 3: REQUIREMENT SPECIFICATION</b>    | 9-15 |

| 3.1 Requirement Collection and Analysis    | 9     |
|--------------------------------------------|-------|
| 3.2 Functional Requirement                 | 10    |
| 3.3 Overall Description                    | 10    |
| 3.3.1 System Interface                     | 10    |
| 3.3.2 User Interface                       | 10    |
| 3.3.3 Hardware Interface                   | 11    |
| 3.3.4 Communication Interface              | 11    |
| 3.3.5 Memory Constraints                   | 11    |
| 3.4 Requirement Analysis and Specification | 11    |
| 3.4.1 Hardware Requirement                 | 11    |
| 3.4.2 Software Requirement                 | 12    |
| 3.5 Design Requirement                     | 13    |
| 3.6 Data Flow Diagram                      | 13    |
| 3.6.1 Data Flow Diagram for the User       | 14    |
| 3.6.2 Data Flow Diagram for the Admin      | 14    |
| 3.7 Admin Case Diagram                     | 15    |
| 3.8 User Case Diagram                      | 15    |
| 3.9 Login Activity Diagram                 | 16    |
| CHAPTER 4: DESIGN & SPECIFICATION          | 17-29 |
| 4.1 Home Page                              | 17    |
| 4.1.1 Top section of the home page         | 17    |
| 4.1.2 Bottom section of the home page      | 18    |

| 4.2 Products Page                               | 18    |
|-------------------------------------------------|-------|
| 4.3 Product Details                             | 19    |
| 4.4 Product Price List                          | 20    |
| 4.5 Compare with Another bike                   | 20    |
| 4.6 Comparison                                  | 21    |
| 4.6.1 Bike features comparison                  | 21    |
| 4.6.2 Bike Price Comparison                     | 22    |
| 4.7 Finding Products                            | 23    |
| 4.8 Sign-Up Option                              | 23    |
| 4.9 Log-In Panel                                | 24    |
| 4.10 Admin Dashboard                            | 25    |
| 4.11 Make Admin                                 | 26    |
| 4.12 Manage Product                             | 26    |
| 4.13 Manage Order                               | 27    |
| 4.14 Data Input From                            | 27    |
| 4.15 Add New Product Details                    | 28    |
| 4.16 User Order History                         | 29    |
| 4.17 User Review System                         | 29    |
| <b>CHAPTER 5: IMPLEMENTATION &amp; TESTING</b>  | 30-31 |
| 5.1 Database Implementation                     | 30    |
| 5.2 Implementation                              | 30    |
| 5.3 Integration and Testing                     | 31    |
| <b>CHAPTER 6: CONCLUSION &amp; FUTURE SCOPE</b> | 32-33 |
|                                                 |       |

viii

| 6.1 Conclusion   | 32 |
|------------------|----|
| 6.2 Limitation   | 32 |
| 6.3 Future Scope | 33 |
|                  |    |

## REFERENCES

35-36

# **LIST OF FIGURES**

| FIGURES                                                            | PAGE NO |  |
|--------------------------------------------------------------------|---------|--|
| Figure 2.1: Comparison with existing relevant sites in Bangladesh. | 07      |  |
| Figure 3.1: Agile Methodology                                      | 09      |  |
| Figure 3.2: User DFD                                               | 14      |  |
| Figure 3.3: Admin DFD                                              | 14      |  |
| Figure 3.4: Admin case diagram                                     | 15      |  |
| Figure 3.5: User case diagram                                      | 15      |  |
| Figure 3.6: Login activity diagram                                 | 16      |  |
| Figure 4.1: Top section of the home page                           | 17      |  |
| Figure 4.2: Bottom section of the home page                        | 18      |  |
| Figure 4.3: Products page                                          | 19      |  |
| Figure 4.4: Product details                                        | 19      |  |
| Figure 4.5: Product prices                                         | 20      |  |
| Figure 4.6: Compare with another bike                              | 21      |  |
| Figure 4.7: Comparison of bike feature                             | 22      |  |
| Figure 4.8: Comparison of bike price                               | 22      |  |
| Figure 4.9: Finding Bike according to search                       | 23      |  |
| Figure 4.10: Register option                                       | 24      |  |
| Figure 4.11: Login option                                          | 25      |  |
| Figure 4.12: Admin dashboard                                       | 25      |  |

| Figure 4.13: Create a new admin         | 26 |
|-----------------------------------------|----|
| Figure 4.14: Manage product as an admin | 26 |
| Figure 4.15: Manage order               | 27 |
| Figure 4.16: Data input from            | 28 |
| Figure 4.17: Product details            | 28 |
| Figure 4.18: User orders history        | 29 |
| Figure 4.19: User review option         | 29 |

# LIST OF TABLES

| TABLES                            | PAGE NO |
|-----------------------------------|---------|
| Table 3.4.1: Hardware Requirement | 12      |
| Table 3.4.2: Software Requirement | 12      |

# CHAPTER 1 INTRODUCTION

#### **1.1 Introduction**

Our project is a web-based application to compare bike prices on the Bangladeshi ecommerce website. We know the importance of motorcycles in this modern science. We cannot think of a single day without a motorcycle in city life. The number of registered bikes in Bangladesh is 375,252 till 2021 and the number of bikes in Dhaka city is 57,631 till 2018. It's increasing day by day. We have noticed that buyers of motorcycles are facing some problems to buy a bike like fraudulence, unable to decide on the best bike within their budget. Besides, everyone doesn't know about all the online platforms where bikes sell all over Bangladesh. Buyers get many offers and discounts from this platform because buyers get the bike from the brand shop directly, not from resellers. Here, there is no fraudulence. Every site is genuine and honest, they provide good service. Sometimes, buyers face other problems like not getting their chosen bike color and getting a single-channel or dual-channel dish with ABS or Non-ABS. Through our given sites, buyers will get all categories of their chosen bikes. There are a lot of sites where bikes sell online but they do not give service like our site. We are the first one who gives this kind of different service considering buyer's problem. We develop the web site to reduce these problems. People using our website can decide on the best bike with the lowest price in Bangladesh.

#### **1.2 Motivation**

Owning a motorcycle not only gives you the joy of riding in the great outdoors, but also offers other benefits such as affordability, better fuel economy that can save you money on gas, and easier maintenance. The main device of the motorcycle is to reduce the waste of time in a city like Dhaka. So, for this reason, people buy bikes more than other vehicles. Our main motive in this project is:

©Daffodil International University

©Daffodil International University

Save people's time: If people want to compare bikes, they have to go showroom and need to know the price, and configuration from the seller. In this case, consumers can face dishonest sellers or fewer experience sellers. As a result, buyers will not get all-true information about all bikes. In 2nd case, if any people want to know about any bike, he has to visit so many motorcycle websites which is quite impossible for everyone because everyone does not know about all motorcycle web site. All in all, people need a lot of time. On our website, people will find these problems solutions and they will be able to save valuable time.

People should not be deceived: Now-a- days motorcycle buyers facing fraudulence. Some dishonest seller creates syndicate system in a specific area. For this reason, general people are forced to buy their needed motorcycle with extra money which is not fair. In this situation, people will be able to know the all-available bikes in Bangladesh. As a result, sellers will not create any kind of syndicate because of people's awareness. So, by using our website people will not face any kind of fraudulence.

People can check more easily and buy: Everyone wants to buy their bike as the best bike within their budget. We know a proverb that "Act by thinking, do not think by doing." We should research, and know about anything before implementing or buying as if we do not have to regret it. On our website, everything is crystal clear, people will able to compare prices and specifications between two bikes. Finally, people will be able to make the best discussion. So, people can check more and more easily and buy their dream bike in a short time.

## **1.3 Objectives**

People can't compare the various model of motorcycles in one place. On our website, people will be able to compare motorcycle prices, configurations, outlook, brands, etc. in one website easily. General people face fraudulence when sellers create a syndicate. People will able to know about the condition of bike's prices all over the country. At the same time, sellers will aware to do not fraud with people because of people's awareness. Sometimes, all colors do not available in any area. At this time, people will able to search the color all over the country. As a result, the buyer will get his dream bike. These

modern bikes, bikes have single-disk ABS systems and dual-channel ABS systems. People buy these kinds of bikes depending on their budget and desire. If anyone does not get his desired bike in his area, he can search for the bike on our website and can get his desired bike. Besides, some people want to buy an old model or version of a bike or a previous version that is not available in their area. In this situation, he can search our website and he can get the bike if it's available the last piece is in Bangladesh too.

#### **1.4 Expected Result**

The expected results of this project are:

Buyers will be able to search for their expected bikes and find their bikes within a short time.

Buyers will be able to compare make, model, configuration, prices, etc. in a short time. Users will be able to see all bike categories without any hassle

Customers will be able to inquire about the current price list of their manufactured products.

People will be able to find any old version or previous version if it's available the last piece all over Bangladesh.

Sometimes, the desired color of a bike can be unavailable in any area. In this situation, people will be able to find out the desired color if it's available in Bangladesh. Some bikes have single-disk ABS systems and dual-channel ABS systems. People buy these kinds of bikes depending on their budget and desire. If anyone does not get his desired bike in his area, he can search for the bike on our website and can get his desired bike.

Some dishonest sellers create a syndicate and increase the price of a bike in an area. In this case, people will be able to search for their desired bike and buy the bike from another area. As a result, the buyer will not face the syndicate.

## 1.5 Report layout

Chapter 1, We discuss the necessity of our project. Here we are covering the introduction, Motivation to build this project, Objective, and Expected outcome from our project.

In chapter 2, We have covered the background reason to choose this project, relative studies, the scope of the problem- the problem buyers face, and the main challenges to completing this project have described.

In chapter 3, here we have described the raw requirements to build this project. Firstly, we have analyzed the needed requirements, classified functional and non-functional requirements, system interface, user interface, communication interface, requirement hardware and software, design requirement language, and framework.

In chapter 4, we have covered explaining the user interface and admin interface.

In the user interface, there are homepages, product sections, and details of the product, comparison between two bikes have been explained. In the admin panel, there is a login interface and data input form.

In chapter 5, we have explained the implementation of the dataset, integration, and testing.

We have covered chapter 6, the conclusion part, the limitations of our project, and the future scope of what we will do for consumers in the future.

#### **CHAPTER 2**

#### BACKGROUND

#### 2.1 Introduction

Some websites selling bikes online like bike bd, banglamotor.net, bd price.com, motorcycleballey.com, classyprice.com, motorcycle fair.com, deshibiker.com, new-bikebd.com, and motor-cycle.com.bd. They just sell bikes on their website. Buyers can't compare models and prices like our website. On our website, the buyer will be able to compare models and prices easily which is needed for a buyer. On the other hand, we know that the more sellers a product goes through before reaching the consumer, the higher the price of the product. If we can buy the product directly from the seller, the price of the product will be lower. Similarly, if we buy a bike from a local dealer, the price of the bike will be higher. If we buy the bike directly from a dealer or brand store listed on our site, the price of the bike will be lower. Most people do not follow this strategy. We thought about bridging the gap between entry-level customers and resellers and finally came up with the idea of NEXT GEAR. NEXT GEAR focuses on providing an online platform that enables our customers at the root level to communicate directly with dealers in cities. The importance of motorcycles in this modern science growing rapidly. Will provide vehicles related to bicycles. It will acquaint them with the current price of similar bikes prices in different places, provide them with solutions to their queries, and soon. In addition, people do not focus on the prices or benefits of branded stores that retailers have. People will be able to avail this kind of offer or discount directly from the retailer or brand store. Our website will provide maximum convenience to the consumer. People need to be aware and aware of scams.

#### 2.2 Relevant Studies

There are lots of motorcycle online selling centers in our country. They sell their branded motorcycle. Some online sellers sell various kinds of brands. These selling centers sell

bikes, helmet, parts, etc. like banglamotor.com, daraz.com.bd, bongshal.com, etc. sells various types of bikes and the price of a similar bike is different on different platforms. So, it's almost impossible for everyone to know about so many online bike sale centers that will provide less prices than other platforms. It contains many categories that are beyond the use of 5 and the understanding of ordinary people. In fact, these sites are not as user-friendly as they might be to compare bike specs. Buyers need a completely user-friendly platform that they can easily use and provide them with an easy surplus to buy at a lower price in Bangladesh and sell their wishes. There is no website which gives facilities like ours. Every selling center shows its own strategy, rules, prices, etc. not give the consumer the best option or service. So, we are ensuring the low prices and best service with our project "NEXT GEAR."

#### 2.3 Scope of the problem

Bangladesh is a developing country. Most people are unable to research anything. They are unable to find the best bike within their budget. Normally they o to the market and look for a few bikes which are available in their area. Sellars help them to know about the specifications of a bike. In this case, some dishonest sellers give wrong information for selling their bikes. Even the dealers charge higher prices for the bike which is not fair. On the other hand, to view modern bikes or newly arrived bikes, the buyer would have to go far which is a waste of time as it is a waste of money. If we have an e-commerce company, people from all over the country can easily buy bicycles at home. In conclusion, we can say that the new e-commerce organization has its advantages and disadvantages. All the developed countries of the world now rely on e-commerce. So, we should forget the difficulty and think about the development of the country and build such a platform.

#### 2.4 Uniqueness from Existing Relevant Websites

The existing e-commerce site of Bangladesh offers its own price on its websites. For this reason, buyers should know the price of a bike by visiting existing websites individually. From our website, buyers can know the price of a bike for all existing websites at a time easily. As a result, buyers save valuable time, and by comparing buyers could also save money. From figure 2.1, we see Suzuki GSX-R150 sells on classyprice.com at 4,14,950 taka, and bikebd.com sells that bike at 4,29,950 taka. From our site, users can see all prices at a glance.

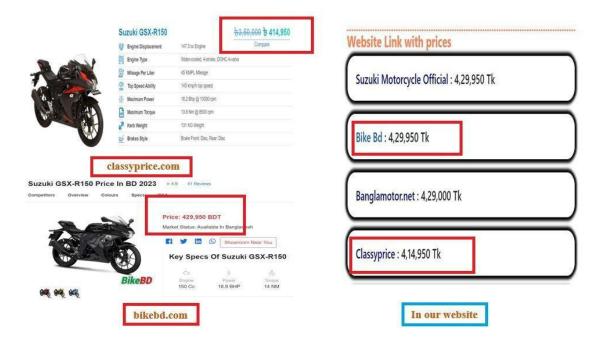

Figure 2.1: Comparison with existing relevant sites in Bangladesh.

## 2.5 Main challenges

The biggest challenge is enabling our customers to use the website.

Reaching the customers at the root level and getting their information is a big challenge.

Making the website more user-friendly is a big challenge.

Buyers are not able to compare more than 2 bikes at a time. So, we also will build this feature.

There is no way to search for bikes with a budget. We will add a feature where buyers will search bikes by their budget and they will able to see all bikes near their budget in the future. Then they will be able to compare bikes easily. We will add a feature where all branded upcoming bike's pictures and features will be updated. As a result, the buyer will be able to see upcoming bikes and buy their dream bike.

In the future, buyers will able to pre-order the upcoming bikes for any kind of brand.

Helmets, gadgets, and parts items will be added to our website in the future.

## **CHAPTER 3**

#### **REQUIREMENT SPECIFICATION**

#### 3.1 Requirement Collection and Analysis

We followed the agile methodology to implement our site. The significance of Agile is abrupt or flexible. "Agile process model" refers to a spreadsheet growth approach based on repetitive happening. Agile plans break tasks into tinier redundancies, or parts that do not straightforwardly include enduring planning. The project purview and necessities are laid down at first of the happening process. Plans concerning the number of redundancies, the event, and the scope of each redundancy are clear earlier. Each redundancy is deliberate as a brief period "frame" in the Agile process model, which usually ends from one to four weeks. The separation of the complete project into tinier parts helps to underrate the project risk and to defeat the overall project childbirth opportunity necessities. Each iteration includes a crew active through a complete operating system incident biological clock containing preparation, requirements reasoning, design, systematizing, and experiment before an active brand is shown to the customer.

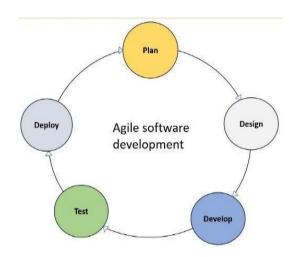

Figure 3.1: Agile methodology

#### **3.2 Functional Requirement**

Collect data from existing e-commerce websites.

Show price list based on individual bikes.

Provide valid websites link.

Compare bikes with each other.

Easy to check price.

Can browse specific e-commerce websites as the next gear given.

#### **3.3 Overall Description**

In this section here, define the capabilities of this site and the features and disadvantages that would also be displayed by the specialized assumptions of the initiative.

#### **3.3.1 System Interface**

The system interface establishes a physical connection between the user and the server. To take inputs to form the user and to provide the output according to the input. The user can find products and can compare which company sells at the lowest price and can visit that website. Users can also compare bikes with features and prices. Admin can add bikes and can customize the database.

#### 3.3.2 User Interface

The indispensable content we have attracted is about the miscellaneous bike sale associations and their bike directory. The makeup is as natural to use as we implement it in the design. Users can visit our site through the site link. The construction of login for admin is natural. When consumers visit our site, they take three links, and from this to show output click on produce alternative and therefore surely check.

## 3.3.3 Hardware interface

Our project is a netting request. So, skilled is no exceptional instrument connect type wanted for this arrangement. If we increase any part later, we will adjoin it at another time.

## **3.3.4 Communication Interface**

Transmission Control Protocol or Internet Protocol (TCP/IP) is the default habit to transfer dossier betwixt a client and a network PC and can write 'tween the consumer and the attendant.

## 3.3.5 Memory Constraints

Memory is the process of taking news from the surrounding globe, refining it, hoarding it, and later remembering that information, frequently many ages later.

Our program has no scrupulous memory necessities.

## 3.4 Analysis and Specification of Requirements

The basic regulation in its production search out kills the necessity and precision of the ideal compute object. While users can concur that they understand what the amount bear does and by what method commotion it with the output, at this stage they will need register abilities and partnerships designed to define splintered, puzzling, and playing needs. Various food websites were haunted and their forms were deliberate. At this level, powers for goods and supplies are still inspected and analyses are examined.

## 3.4.1 Hardware Requirements

Users need at least some computer hardware to interact with the Internet to operate or visit this site. We are currently working on the need for this website.

| Hardware      | Hardware specification        |
|---------------|-------------------------------|
| Motherboard   | Any types                     |
| RAM           | 1GB (Minimum)                 |
| Graphics card | Any                           |
| Hard-Disk     | Not required                  |
| Monitor       | Any Type of Monitor (digital) |
| Mouse         | Any                           |
| Keyboard      | Any                           |
| Casing        | ATX / MICRO ATX               |

# 3.4.2 Software Requirement

The expanded site gets different forms of programming. The minimum software

requirements are given below:

| Software                 | Usage of Software                          |  |
|--------------------------|--------------------------------------------|--|
| Windows Operating System | Control all computer hardware and software |  |
| Visual Studio Code       | One of the best and most popular code      |  |

## 3.5 Design Requirement

First, the drawings climax the overall design and actions containing the computerized data in the system plan, prioritize arrangement, calculating designs, and different documents. There are many types of configurations to assemble all acts, in the way that Data Flow Diagram (DFD), Calculation Flowchart, Use Case, and additional belongings. With few elementary designs countenance, we need these belongings to brace the design1. Hyper

1. Hyper Text Mark Up Language (HTML)

- 2. Cascading Style Sheet (CSS3)
- 3. JavaScript Language
- 4. JSX
- 5. MongoDB
- 6. React JS Framework

#### **3.6 Data Flow Diagram**

A data flow diagram is a short road map that graphically represents how the data moves through the existing system we have used in the design process. The data flow diagram facilitates communication between us and the user. DFD shows what kinds of information will be input to and output from the system, where the data will come from and go to, and where the data will be stored. It does not show information about the timing of processes, or information about whether processes will operate in sequence or in parallel.

## 3.6.1 Data Flow Diagram for the User

In Figure 3.2 this data flow diagram is used for users. Users can visit our website and when user send query, after processing data will be displayed.

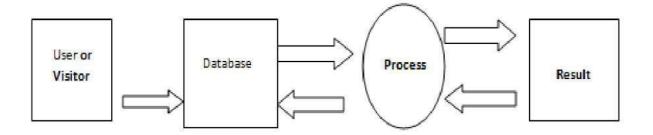

Figure 3.2: User DFD

## 3.6.2 Data Flow Diagram for the Admin

Admin can access the website and get data after completing the Admin DFD diagram in Figure 3.3. When admin entered input data, after processing data will be stored into database.

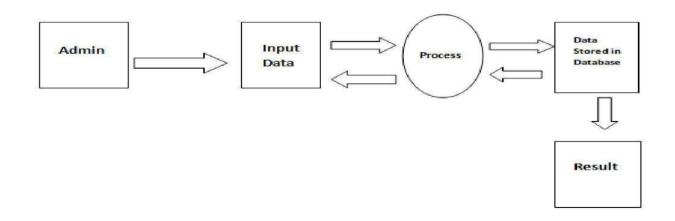

Figure 3.3: Admin DFD

## 3.7 Admin Case Diagram

Admin case diagram represents all functionalities an admin can do. Here admin can log in, check the dashboard, manage orders, manage admin, etc. shown in figure 3.4.

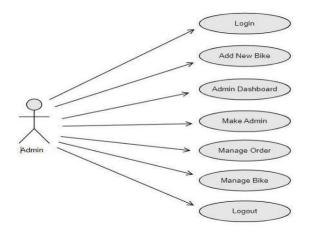

Figure 3.4: Admin case diagram

#### 3.8 User Case Diagram

In Figure 3.5 the user case diagram presents user functionalities. As a user you can perform Login, View places, Add booking, etc. operations.

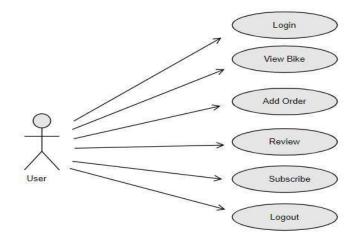

Figure 3.5: User case diagram

## 3.9 Login Activity Diagram

This is the login activity diagram of the Online News Portal System which shows the flows of Login Activity, where the admin will be able to log in using a username or email and password. After login users can manage all the operations on advertisements, types, contents, news, and latest posts. The diagram below helps demonstrate how the login page works in a news portal system shown in figure 3.6.

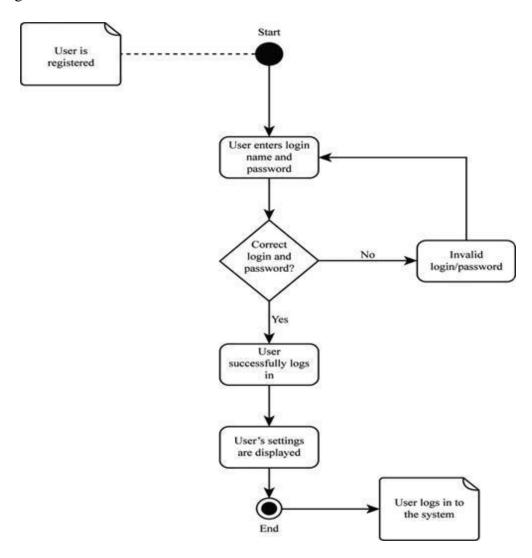

Figure 3.6: Login activity diagram

## **CHAPTER 4**

## **DESIGN AND SPECIFICATION**

## 4.1: Home Page

The homepage is the website's main page, which is often the first page a user sees when they visit the site. It typically provides an overview of the site's content and purpose. The homepage may also feature important information such as exclusive something, and upcoming events. The design and layout of a homepage can vary widely depending on the purpose and audience of the site.

## 4.1.1 Top Section of the Home Page

The following figure 4.1 shows the top section of the homepage. Here users can get exclusive products, different types of offers, upcoming products, top selling bikes. From this users can easily popular and best products.

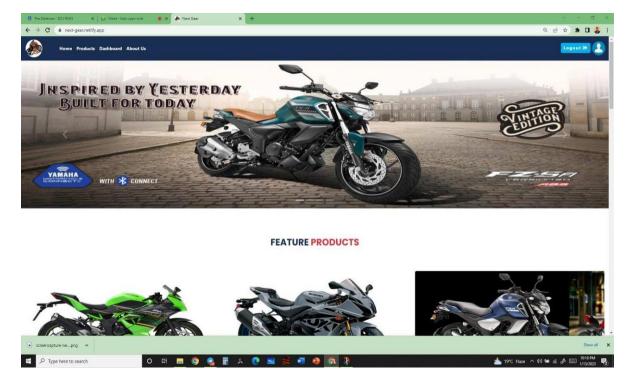

Figure 4.1: Top section of the home page

## 4.1.2 Bottom Section of the Home Page

The bottom section of our website figure 4.2, shares the company's name from whom we collect bike features, configuration, specifications, price, and others information if needed. Also, explain what we offer from our site.

| What We Offe                                                                                                    | ər                  |                                           |                |             |
|----------------------------------------------------------------------------------------------------|---------------------|-------------------------------------------|----------------|-------------|
| Emergency support at any time.     Price comparison of existing e-con     Can compare two bikes' with one a     We offer our own price. |                     |                                           |                |             |
|                                                                                                    | JOIN                | OUR NEWSLETTER                            |                |             |
|                                                                                                    |                     | Subscribe                                 |                |             |
|                                                                                                    | To get the latest i | news from us please subscribe your email. |                |             |
| Company Name                                                                                                    | Quick Links         | Contact Info                              | Business Hour  |             |
| KTM                                                                                                    | Home                | 3481 Rabana Place, 2090                   | Monday-Friday: | 9am - 5pm.  |
| SUZUKI<br>YAMAHA                                                                                                    | About Us            | +880 17980XXXXX                           | Saturday:      | 10am - 2pm. |
| HONDA                                                                                                    | Dashboard           | 🖼 info@nextgear.com                       | Sunday:        | Closed.     |
| KAWASAKI<br>WALTON<br>RUNNER                                                                                                    | Products            | <b>18</b> Fax:02.9635.0247                |                |             |
| Copyright © 2023. All rights reserved                                                                                                   | Next Gear           |                                           | f              |             |
|                                                                                                    |                     |                                           |                |             |

Figure 4.2: Bottom section of the home page

## 4.2: Products Page

The product section of any site describes the products or services they provide. From this part, the user can easily know which type of products are served.

The purpose of the product section on our website is to share and serves product to our honorable customer. In this section, we added a few numbers of bikes and their details.

From our website figure 4.3 product section, users can find our available bikes and if a user wants, user can check their desired product and can get the feature details of their desired bike.

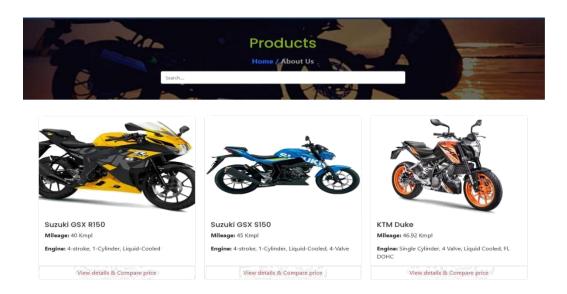

Figure 4.3: Products page

## **4.3 Product Details**

Product details explained product types and detailed about this product like products name, model, and specification. And users can know detail about a product.

In figure 4.4 the product details section of our website, we shared bike tire information, gearbox, starter information, number of cylinders engine information like engine cylinder, stroke type, engine output, torque, etc.

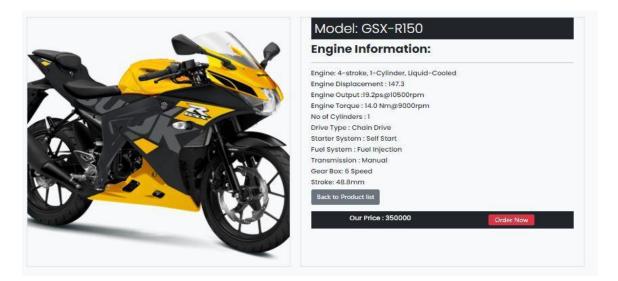

Figure 4.4: Product details and price

## 4.4 Product Price List

Figure 4.5 part of the product price section, shares price information of different websites as well as that company's link. So, users can get an overall idea of which company offers the best price and can also visit the existing company's website from our sites.

#### Website Link With Prices

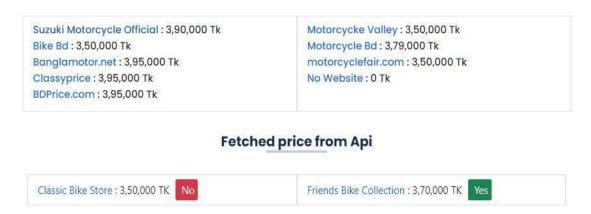

Figure 4.5: Product prices

## 4.5 Compare with Another Bike

The comparison allows for choosing what will be best. It is the act of evaluating two or more things and then determining which characteristics of each are similar to the other and which are different.

On our website figure 4.6, users can compare two products with each other. To compare products, users need to take some steps. Firstly, the user enters a product. Then if the user wants to compare the current product with another. After that user clicks on compare button then the user gets the option to choose another one and can compare our website's two products.

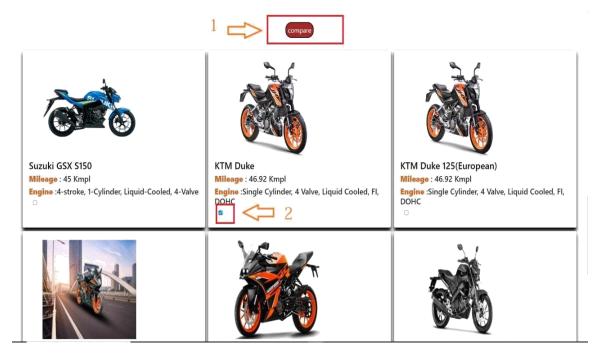

Figure 4.6: Compare with another bike

## 4.6 Comparison

Comparison represents one thing with another. From our site, when the user clicks on the comparison option user gets the results of a comparison of the bike features and price on another website.

## 4.6.1 Bike Features Comparison

In figure 4.7, buyers will be able to compare two bikes. The comparisons will be on brand models, engine, engine displacement, engine output, engine torque, number of cylinders, drive type, gearbox, and stroke between two bikes. After that buyers will easily select the best bike from these bikes.

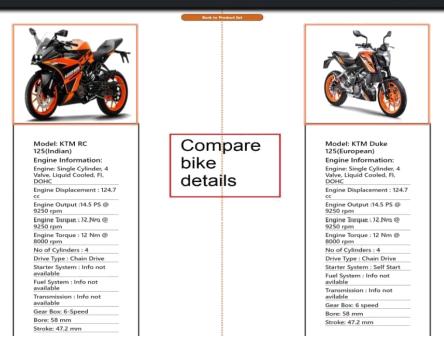

Figure 4.7: Comparison of bike feature

#### 4.6.2 Bike Price Comparison

۲

In figure 4.8, the buyer will see the prices on different websites which we have provided. Here, the buyers will see two bikes' prices on different sites at a time.

| Comp | are | Prie | ce |
|------|-----|------|----|
|------|-----|------|----|

| Model: Suzuki GSX R150                   | Model: Yamaha FZS V2              |  |
|------------------------------------------|-----------------------------------|--|
| Suzuki Motorcycle Official : 3,90,000 Tk | Deshi Biker : 3,90,000 Tk         |  |
| Bike Bd : 3,50,000 Tk                    | Motorcycle BD : 3,50,000 Tk       |  |
| Banglamotor.net : 3,95,000 Tk            | Banglamotor.net : 3,95,000 Tk     |  |
| Classyprice : 3,95,000 Tk                | Motorcycle Fair.com : 3,95,000 Tk |  |
| BDPrice.com : 3,95,000 Tk                | BDPrice.com : 3,95,000 Tk         |  |
| Motorcycke Valley : 3,50,000 Tk          | Motorcycle Valley : 3,50,000 Tk   |  |
| Motorcycle Bd : 3,79,000 Tk              | BikeBD : 3,79,000 Tk              |  |
| motorcyclefair.com : 3,50,000 Tk         | Bike Price Bd : 3,50,000 Tk       |  |
| No Website : 0 Tk                        | CLASSYPRICE : 0 Tk                |  |

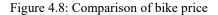

## **4.7 Finding Products**

Our website figure 4.9 gives a search option for users. Users can use the search option if they can't find their desired products. From the search option, user can easily find out their desired product.

The user enters the product's name in the search field. Based on the user's entered name, the user can find products according to their search.

The search functionalities work using the JavaScript Array filter method. It creates a new array filled with elements that the user's given searching name. This method does not execute for an empty search box.

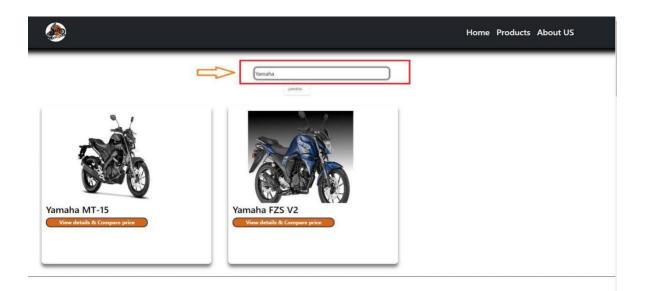

Figure 4.9: Finding bikes according to the search

## 4.8 Sign-Up Option

In figure 4.10, users can register by providing credentials and getting service from our website. For further and more use of our site, users need to register.

| R Re Defense - Did RMS x Meet- Monopounds ★ X | hen Geer x +                                              | × - a ×<br>9,8 \$ <b>8,0</b> \$                |
|-----------------------------------------------|-----------------------------------------------------------|------------------------------------------------|
| Home Products Dashboard Ab                    | out Us                                                    | Login 🔊                                        |
|                                               | Sign Up<br>Please fill in this form to create an account! |                                                |
|                                               | Your Name                                                 |                                                |
|                                               | Your Enall person                                         |                                                |
|                                               | Re Enter password                                         |                                                |
|                                               | Don't have an account? Log in<br>G Login With Google      |                                                |
|                                               |                                                           |                                                |
| 編 。 P Type here to search O 時                 | ■ 🧿 🍓 副 人 🕐 📾 🚝 🦉 🚳                                       | 📥 19°C Haze 🔨 40 🐜 dl d <sup>a</sup> 💷 1038 PM |

Figure 4.10: Register option

## 4.9 Log-In Panel

A login page is a page on a website or application which allows users to enter their credentials, such as username and password, to access the secure areas of the site or application. The purpose of a login page on a website or application that authenticate users to an entire website and grant access to the resources which is available for registered users.

In figure 4.11, once a user has entered their credentials and clicks on submit the form, the login page should send the data to a server-side script that verifies the authenticity of the user's credentials. If the credentials are valid, the script should grant the user access to the website's secure areas. If the credentials are invalid, the script displays the wrong credentials and allows the user to try again.

| Sign In<br>Please fill in this form to create an account!        |  |
|------------------------------------------------------------------|--|
| Email<br>paisword<br>LOG IN +)<br>Don't have an account? Sign Up |  |
| G Login With Google                                              |  |

Figure 4.11: Login option

# 4.10 Admin Dashboard

Admin dashboard is important for admin activities. Admin can perform from the admin dashboard. In figure 4.12, the admin can manage the orders and products, make admin, etc.

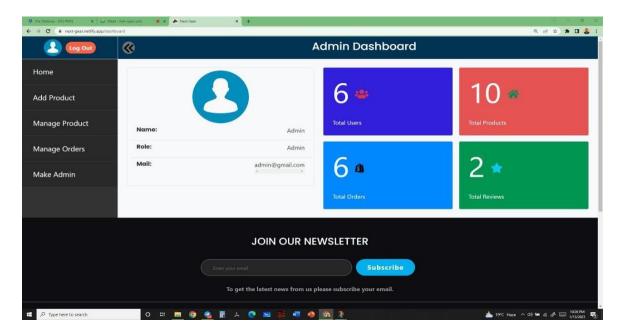

Figure 4.12: Admin dashboard

# 4.11 Make Admin

From figure 4.13 we see, an admin can make a new admin to perform and distribute work as an admin.

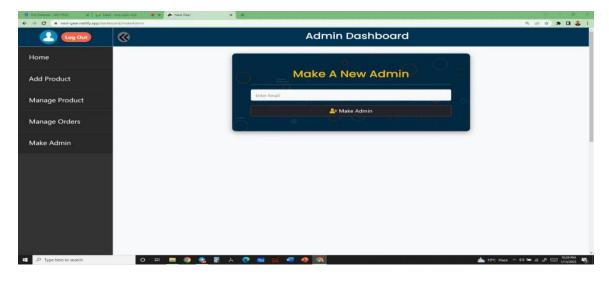

Figure 4.13: Create a new admin

## 4.12 Manage Product

From our site figure 4.14, an admin can manage products. Admin can add products, edit product information, and also can remove products from the database.

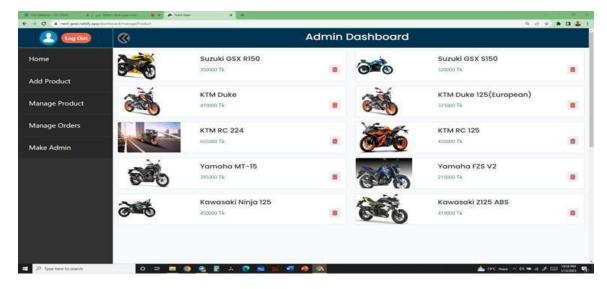

Figure 4.14: Manage product as an admin

### 4.13 Manage Order

When customers purchase products from our site, the admin can manage those orders' figure 4.15. Customer-purchased products if available admin will approve and deliver products.

| 2 Log Dut     | <b>®</b>               | Admin Dashboard               |                   |
|---------------|------------------------|-------------------------------|-------------------|
| lome          | Suzuki GSX R150        | 📞 0162536874 (Emdad)          |                   |
| dd Product    | <b>0</b> 1/11/2023     | 350000 Tk                     | Pending 🔟 🕹       |
| a rioduce     | ➡ KTM RC 224           | 📞 01777772233 (Emdad)         | Parameter (annual |
| anage Product | O 1/11/2023            | 635000 Tk                     | Approved 💼 👁      |
| anage Orders  | KTM Duke 125(European) | 📞 013545522525252525 (Mehedi) |                   |
|               | <b>O</b> 1/11/2023     | 325000 Tk                     | Pending           |
| lake Admin    | KTM Duke 125(European) | 📞 013545522525252525 (Mehodi) |                   |
|               | O 1/11/2023            | 325000 Tk                     | Pending 🛅         |
|               | Suzuki GSX S150        | <b>C</b> 01537202370 (Pro)    |                   |
|               | 0 1/13/2023            | 320000 Tk                     | Pending 🗃 👁       |
|               | KTM Duke               | 📞 0186835485 (Mehedi)         |                   |
|               | <b>O</b> 1/13/2023     | 470000 Tk                     | Pending 🛅 🕗       |

Figure 4.15: Manage order

# 4.14 Data Input From

Admin should provide valid information about bikes, and its feature. The information on the existing website link with the price. In figure 4.16, the data input form allows adding bikes to the existing data set.

| Website Link And Prices |                    |             |  |  |
|-------------------------|--------------------|-------------|--|--|
| Site: 1                 |                    |             |  |  |
| ENTER WEBSITE NAME      | ENTER WEBSITE LINK | ENTER PRICE |  |  |
| Site: 2                 |                    |             |  |  |
| ENTER WEBSITE NAME      | ENTER WEBSITE LINK | ENTER PRICE |  |  |
| Site: 3                 |                    |             |  |  |
| ENTER WEBSITE NAME      | ENTER WEBSITE LINK | ENTER PRICE |  |  |
| Site: 4                 |                    |             |  |  |
| ENTER WEBSITE NAME      | ENTER WEBSITE LINK | ENTER PRICE |  |  |
| Site: 5                 |                    |             |  |  |
| ENTER WEBSITE NAME      | ENTER WEBSITE LINK | ENTER PRICE |  |  |
| Site: 6                 |                    |             |  |  |
| ENTER WEBSITE NAME      | ENTER WEBSITE LINK | ENTER PRICE |  |  |
| Site: 7                 |                    |             |  |  |
| ENTER WEBSITE NAME      | ENTER WEBSITE LINK | ENTER PRICE |  |  |
| Site: 8                 |                    |             |  |  |
| ENTER WEBSITE NAME      | ENTER WEBSITE LINK | ENTER PRICE |  |  |
| Site: 9                 |                    |             |  |  |
| ENTER WEBSITE NAME      | ENTER WEBSITE LINK | ENTER PRICE |  |  |
|                         |                    |             |  |  |
|                         | Submit             |             |  |  |

Figure 4.16: Data input from

## 4.15 Add Product Details

This is the admin panel part. In figure 4.17, we will add a new product. We will use a unique key for identifying a bike uniquely. After that, we will add product details like the mode name, image URL, brand name, model, mileage, engine type, engine displacement, engine output, engine torque, number of cylinders, drive type, starter type, fuel system, transmission, gearbox, bore, and stroke. After completing this information, the details of the new bike will show in the user interface and they will be able to see the information.

| Log Out       | 8             | A                   | dmin Dashboard         |                      |  |
|---------------|---------------|---------------------|------------------------|----------------------|--|
| ome           |               |                     |                        |                      |  |
| dd Product    |               |                     | dd New Product         |                      |  |
| anage Product |               |                     |                        |                      |  |
|               | MODEL NAME    | ENTER MODEL NAME    | IMAGE URL              | ENTER MAGE URL       |  |
| anage Orders  | BRAND NAME    | ENTER BRAND NAME    | MODEL                  | ENTER MODEL          |  |
| ake Admin     | MILAGE        | ENTER MILAGE        | ENGINE TYPE            | ENTER ENGINE TYPE    |  |
|               | DISPLACEMENT  | ENTER DISPLACEMENT  | ENGINE OUTPUT          | ENTER ENGINE OUTPUT  |  |
|               | ENGINE TORQUE | ENTER ENGINE TORGUE | NO OF CYLINDER         | ENTER NO OF CYLINDER |  |
|               | DRIVE TYPE    | ENTER DRIVE TYPE    | STARTER TYPE           | ENTER STARTER TYPE   |  |
|               | FUEL SYSTEM   | ENTER FUEL SYSTEM   | TRANSMISSION           | ENTER TRANSMISSION   |  |
|               | GEAR BOX      | ENTER GEAR BOX      | OUR PRICE              | ENTER OUR PRICE      |  |
|               | STROKE        | ENTER STROKE        | KEY                    | ENTER KEY            |  |
|               |               |                     | ebsite Link And Prices |                      |  |

Figure 4.17: Product details

# 4.16 User Orders History

In figure 4.18, users can see all product purchase lists and also can remove orders until the admin can approve the order.

| 🛞 Log Out | <b>®</b> |                 | User Dashboard |  |
|-----------|----------|-----------------|----------------|--|
| Home      |          | SUZUKI GSX R150 |                |  |
| My Order  |          | Pending         | ×              |  |
| Review    |          | 350000 Tk       |                |  |
|           |          |                 |                |  |

Figure 4.18: User orders history

### 4.17 User Review System

For further updates and bringing new things, user review is more important. Figure 4.19, user or customer can give their valuable comments and can help us for further increment.

| <ul> <li>Pre Detense - DUJ PMIS × ↓ ₩ Me</li> <li>← → C ▲ next-gear.net/ify.app/dail</li> </ul> |             | x O function x +                              | × - ۵ ×<br>۹. ۲۲ ک 🕈 🖬 🕹 :       |
|-------------------------------------------------------------------------------------------------|-------------|-----------------------------------------------|----------------------------------|
| 🕗 (Log Out)                                                                                     | •           | User Dashboard                                |                                  |
| Home                                                                                            |             |                                               |                                  |
| My Order                                                                                        |             |                                               |                                  |
| Review                                                                                          |             | Please fill in this form to review this site! |                                  |
|                                                                                                 |             | mehedi<br>mehedi@gmail.com                    |                                  |
|                                                                                                 |             | awesome                                       |                                  |
|                                                                                                 |             | Rating 5 (Default)                            |                                  |
|                                                                                                 |             | Review Now                                    |                                  |
|                                                                                                 |             |                                               |                                  |
|                                                                                                 |             |                                               |                                  |
|                                                                                                 |             |                                               |                                  |
|                                                                                                 |             |                                               |                                  |
| P Type here to search                                                                           | o # 📃 💿 🔮 🖬 | 1. 💽 🔤 🚝 🧶 🧖 🦹                                | 📥 19°C Haze 🔨 40 📾 🕼 💣 📖 1037 PM |

Figure 4.19: User review option

### **CHAPTER 5**

### **IMPLEMENTATION & TESTING**

#### 5.1 Implementation of the Database:

To communicate with users with a server and to store data in a database we have used JSON database. It is a non-relational type database that is designed to store data and query data as a JSON document. The JSON file can contain multiple levels of objects, arrays, and multiple fields of data. In our project, we use an array of objects. The array variable name is products, inside this array we added multiple objects and each object contains a single bike. After that we stringy the JSON data and store it in our API

We use the JSON database for our project. A JSON document database is a nonrelational database that is designed to store and query data as JSON documents, rather than normalizing data across multiple tables, each with a unique and fixed structure, as in a relational database. We are trying to collect database knowledge for database preparation within a simple division in our company.

#### 5.2 Implementation:

For implementing the JSON database, we used JavaScript as a backend programming language. At first, we made our data then we post it on a server and get our API to work with. For server storage, we used the app.jsonstorage.net application. When our API is ready, we implement it in our project. At first, we use the fetch method to get the data from our API. Our JSON data was containing an array of objects. A single array was containing multiple objects and each object was containing the details of each bike/product. To use this JSON data, we used each loop to get each element of the array, and after that, we display this information on our website with HTML and CSS. We used different custom-

made functions to display the information properly. We also use a JSON storage application to store our data and get the API. We can communicate with our data using this API. This application gives an API, and this user can communicate with the server.

#### **5.3 Integration and Testing:**

The integration and Testing part explained bugs, errors, and interoperability of code. From this phase, we can test our project's working capacity. Like Bug, testing finds out the bug of our code. Load testing explains the user load capacity. Image with information, correct user response, data information, and functional work check in this testing part.

We add different buttons with different functionalities in our project to integrate with users properly and make it easy to use users.

### **CHAPTER 6**

#### **Conclusion & Future Scope**

#### 5.1 Conclusion

This project offers some kinds of services to the customer with whom he wants to be satisfied with the bike. Through this project, people will get information about bikes and its price on all available e-commerce websites for bike sales in Bangladesh. This website is unique as it gives real-time information to the customer. We gather existing bike-selling e-commerce companies' databases and make comparisons with each other similar bike prices. This will be beneficial for the customer who wants to buy a bike at the lowest price. And customer can save their time without wasting their time by visiting too many different websites.

#### 5.2 Limitation

The constraint of a project is called project limitation. Our project has also some constraints, like.

**Security:** Our project didn't build securely. We didn't implement any security protocol in our project. So, the hacker can find out any vulnerability easily and can attack.

**Load balancing:** Our project is a lightweight website. We didn't check its loadbalancing power. The website can crash when many users use it at a time. It's a great limitation in our project.

**Liability:** We just providing the information, not selling bikes. So, if people face any problem with buying a bike, we will not take liability. It's a limitation of our project.

**Server:** We don't have our own server for our project. We have used a third-party server for our project. It's a limitation of our project.

**Communication:** Buyers will buy their bikes based on our information. If buyers want to talk about our site to the selling center, they will not know me because we didn't communicate with our given sites. It's a limitation of our project.

Customer Login: We don't add customer login and functionalities

Database: Wouldn't add a Realtime website database.

Customer Functionalities: Customers can't directly purchase a product from our website.

### **5.3 Future Scope**

This limitation is for the current system to which solutions can be provided us as future development. We will develop our project continuously considering our growing business.

1. We will add customer login and functionalities. Our project has no login option for the consumer. For this reason, we will not know about our user information. We will add a login phase to our website in the future.

2. We will add a real-time website database. Our project has no own server, here thirdparty server has been used. So, the database is not in our hands properly, we cannot handle it by our own desire.

3. Add more functionality to the admin panel. In the admin panel, we will add real-time servers and functionality.

4. Build our project more user-friendly. Our main focus is on comforting and helping the consumer. So, our will always user friendly.

5. Based on customer reviews we will add more features. Customers will be able to give feedback and review and customer feedback and review will our inspiration. We will add more features based on customers' reviews and feedback.

6. We will strengthen the security system of our website so that hackers cannot hack the website.

7. We will increase the load balancing power. Buyers will able to hit one thousand times per day only which is not good. So, we will make it strong as if huge people can hit at a time in a day.

8. We will communicate with the given site's owner and get the API. We will develop a system as if we can communicate with them. Buyers will be able to buy bikes from us directly.

9. We will create a real-time database.

•

### References

- [1] Web technology for developers, Available at << https://developer.mozilla.org/en-US/docs/Web >> last accessed on 04-10-2022 at 01:00 PM.
- [2] Bike Price in BD, Available at<< https://www.banglamotor.net/motorcycle-price-in-bangladesh.html >> last accessed on 05-10-2022 at 01:00 PM.
- [3] Bike Price in Bangladesh, available at<< https://www.motorcyclevalley.com/info/bike-price/ >> last accessed on 05-10-2022 at 01:00 PM.
- [4] Motorcycle Price in Bangladesh, Available at<< https://www.motorcyclebd.com/ >> last accessed on 06-06-2019 at 12:00 PM.
- [5] Motorcycle Price in Bangladesh, Available at<< https://deshibiker.com/motorcycle-price-in-bd/ >> last accessed on 08-10-2022 at 01:00 PM.
- [6] Bike price in Bangladesh, Available at <</https://bikepricebd.com/bike-price-in-bd/>> last accessed on 07-10-2022 at 01:00 PM.
- [7] Suzuki Bangladesh | RANCIN MOTORBIKES LTD, Available at <<https://www.suzuki.com.bd/>>> last accessed on 08-10-2022 at 01:00 PM.
- [8] Safety Frist, drive carefully | BanglaMotor, Available at <</https://www.banglamotor.net/index.html/>> last accessed on 06-10-2022 at 01:00 AM.
- [9] BikeBD Most Popular Bike Portal of BD, Available at <<https://www.bikebd.com/>> last accessed on 06-10-2022 at 01:00 PM.
- [10] ClassyPrice | Community of Tech Buyers, Users & Enthusiasts, Available at <<htps://www.classyprice.com.bd/>> last accessed on 06-10-2022 at 01:00 AM.
- [11] Bike Price in Bangladesh 2023-Motorcyclevalley, Available at << https://www.motorcyclevalley.com/>> last accessed on 08-10-2022 at 11:00 AM.
- [12] Bike Price in Bangladesh 2022 | Bdstall, Available at <<https://www.bdstall.com/motorbike/>> last accessed on 13-10-2022 at 11:00 AM.
- [13] New Bikes in Bangladesh 2022, Prices, Spaces and Reviews, Available at

<<https://www.motorcyclefair.com/>> last accessed on 13-10-2022 at 01:00 AM.

- [14] Bengal Biker | Motorcycle Price in Bangladesh, Available at <</https://bengalbiker.com/>> last accessed on 14-10-2022 at 11:00 PM.
- [15] Bootstrap, the most popular HTML, CSS, and JS library in the world, Available at <<https://getbootstrap.com/>> last accessed on 11-10-2022 at 12:00 PM.
- [16] MDN Web Docs, Available at<<https://developer.mozilla.org/en-US/>> last accessed on 1-1-2023 at 11:00 PM.
- [17] JavaScript | MDN, Available at << https://developer.mozilla.org/en-US/docs/Web/JavaScript>> last accessed on 01-01-2023 at 11:00 PM.

| ORIGINALITY REPORT       |                                         |                    |                      |
|--------------------------|-----------------------------------------|--------------------|----------------------|
| 13%<br>SIMILARITY INDEX  | 13%<br>INTERNET SOURCES                 | 2%<br>PUBLICATIONS | 7%<br>STUDENT PAPERS |
| PRIMARY SOURCES          |                                         |                    |                      |
| 1 dspace                 | e.daffodilvarsity.e                     | edu.bd:8080        | 9%                   |
| 2                        | ted to Daffodil I<br>sity Student Paper | nternational       | 1%                   |
| 3 Submit<br>Student Pap  | ted to Florida In                       | ternational Ur     | niversity 1%         |
| 4 Submit<br>Student Pap  | ted to Oklahoma                         | a State Univer     | sity 1%              |
| 5 Submit<br>Studient Pag | ted to The King's                       | s School           | <1%                  |
| 6 pdfcoff                | ee.com                                  |                    | <1%                  |
| 7 Submit<br>Student Pap  | ted to Kaplan Ur                        | niversity          | <1%                  |
| 8 coding                 | beautydev.com                           |                    | <1%                  |
| 9 Submit<br>Student Pap  | ted to University                       | of Canberra        | <1%                  |

| 10 | vvl.org.au<br>Internet Source                                         | <1% |
|----|-----------------------------------------------------------------------|-----|
| 11 | Submitted to University of London External<br>System<br>Student Paper | <1% |
| 12 | studentsrepo.um.edu.my                                                | <1% |

Exclude quotes Off Exclude matches Off Exclude bibliography Off